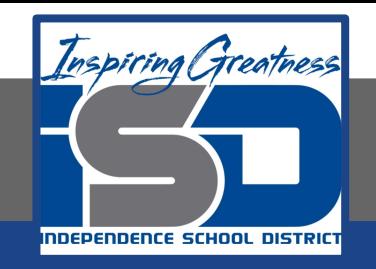

# **Elective Virtual Learning**

# **7th & 8th Grade Multimedia Getting Started with Vectr: Working with images April Ѐ, 2020**

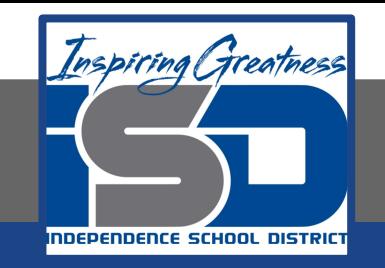

# 7th & 8th Grade Multimedia Lesson: April 8, 2020

# **Objective/Learning Target: I can upload & work with images, paths & masking in Vectr**

**Warm-Ups:**

Read [What is a Clipping Mask in Illustrator? How to use Clipping Masks](https://www.digitional.com/what-is-a-clipping-mask-in-illustrator-how-to-use-clipping-masks/)

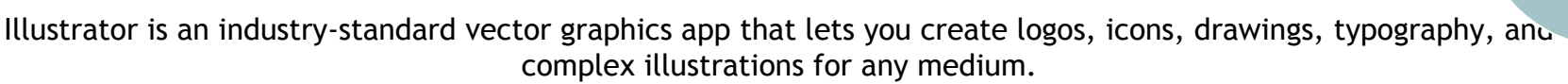

- 1. How is Illustrator like Vectr?
- 2. What is a Clipping Mask?

# Read [Clipping Masks for Beginners](https://docs.google.com/document/d/14QmXffUu1_9dyj2PIDwx53VzHUPxdrFpfiS2YDCK4TA/edit?usp=sharing)

- 1. Why would a business need images using a clipping mask?
- 2. Name 2 businesses that would need clipping mask services?
- 3. Why?

# **Lesson Introduction/Background Information:**

#### **We've learned:**

- 1. How to create shapes
- 2. How to manipulate shapes
	- a. (resize, rotate, arrange, transform, change the paths)
- 3. How to add gradient & solid colors
- 4. Think about arranging shapes to create an object or design

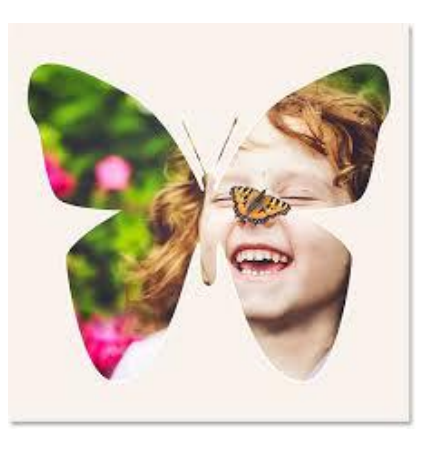

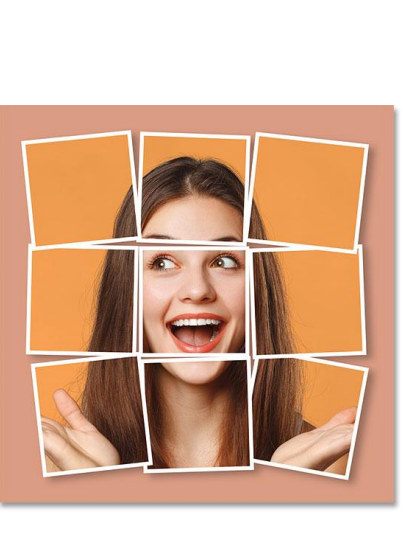

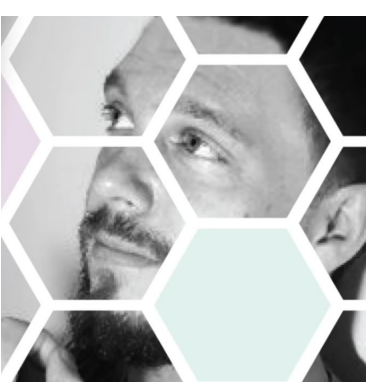

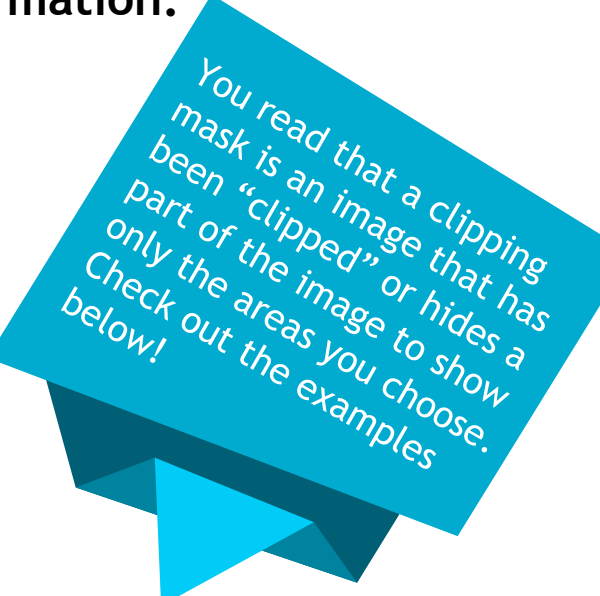

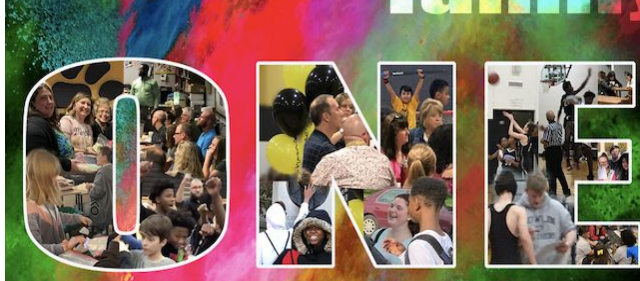

### **Practice:** Open Your Browser> Go To [vectr.com](https://www.vectr.com/)

#### **Watch the Video:**

[Upload & Work with images, paths & masking in Vectr](https://youtu.be/aLQ9RVVgl9k)

Pause the video after I show each tool, skill or concept and try it out. This makes a good practice!

## **Continued Practice:**

How can you combine all the tools learned so far to create a design or object(s)?

Share any files you create. Write questions you have in your notes. Don't know how to take a screenshot? Learn how [Here](https://www.digitaltrends.com/computing/how-to-take-a-screenshot-on-a-chromebook/)

### **Self-Assessment:**

- Share your design with your teacher.
- Share your design with a family member  $\alpha$
- Explain the design using the terms and tools you have learned so far.

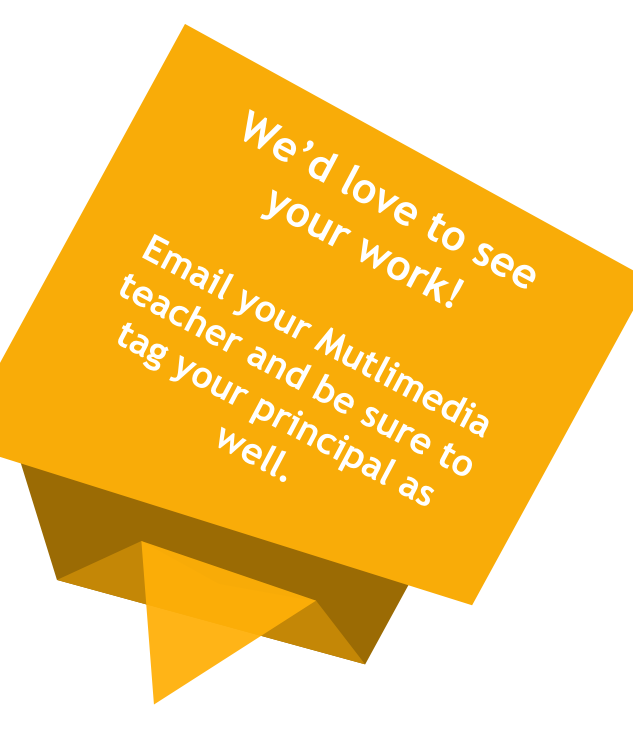

[lisa\\_douthit@isdschools.org](mailto:lisa_douthit@isdschools.org)

**Questions** 

**TOO!**